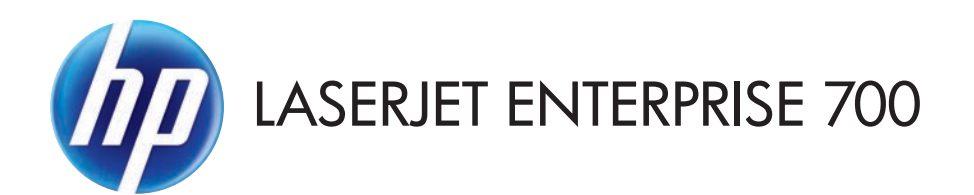

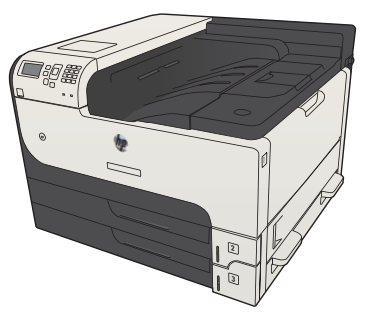

M712n

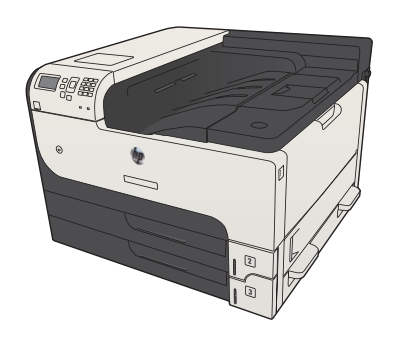

M712dn M712xh

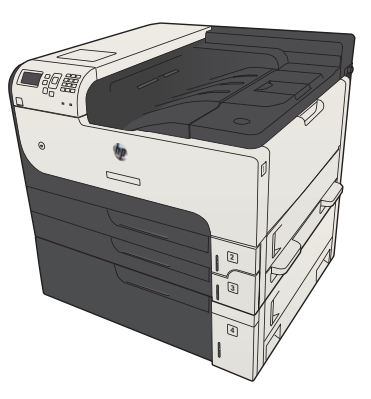

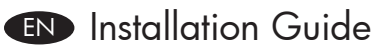

- FR Guide d'installation
- ES Guía de instalación
- PT Guia de instalação

**HE** מדריך התקנה

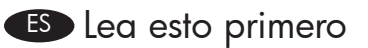

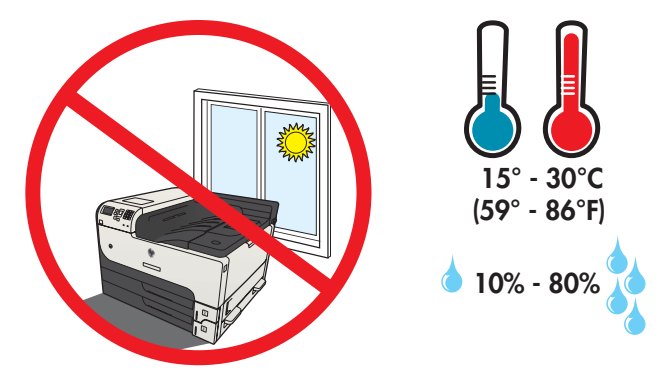

EN Select a sturdy, well-ventilated, dust-free area, away from direct sunlight to position the product.

1

- FR Choisissez un support solide et un endroit propre, bien aéré et à l'abri du rayonnement direct du soleil pour placer votre produit.
- ES Busque un lugar sólido, bien ventilado, sin polvo y alejado de la luz solar directa para colocar el producto.
- PT Escolha um local firme, bem ventilado, sem poeira e longe da exposição direta à luz do sol para colocar o produto.

רב את המוצר באזור יציב, מאוורר ונקי מאבק, הרחק מאור שמש ישיר.<br>האב את המוצר באזור יציב, מאוורר ונקי מאבק, הרחק מאור שמש ישיר.

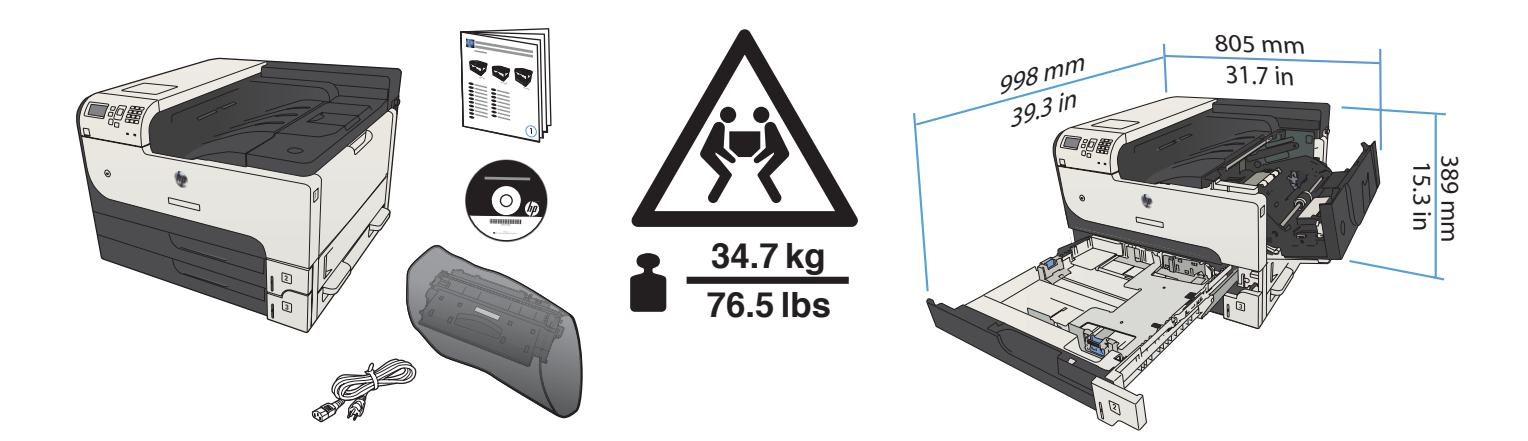

**M712dn** 

**M712n** 

 $\overline{2}$ 

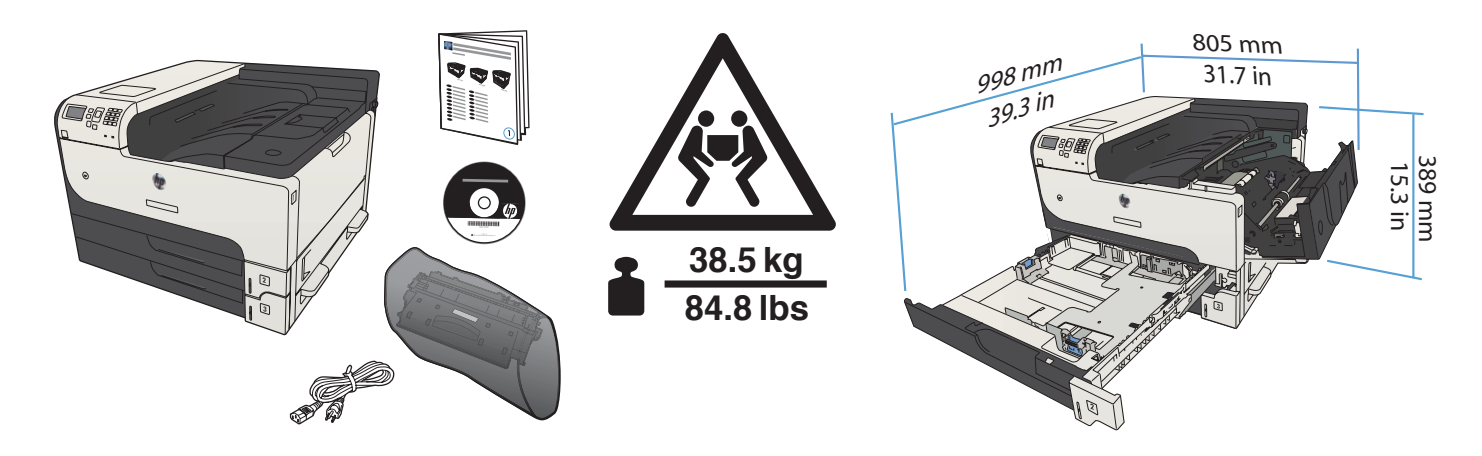

**M712xh** 

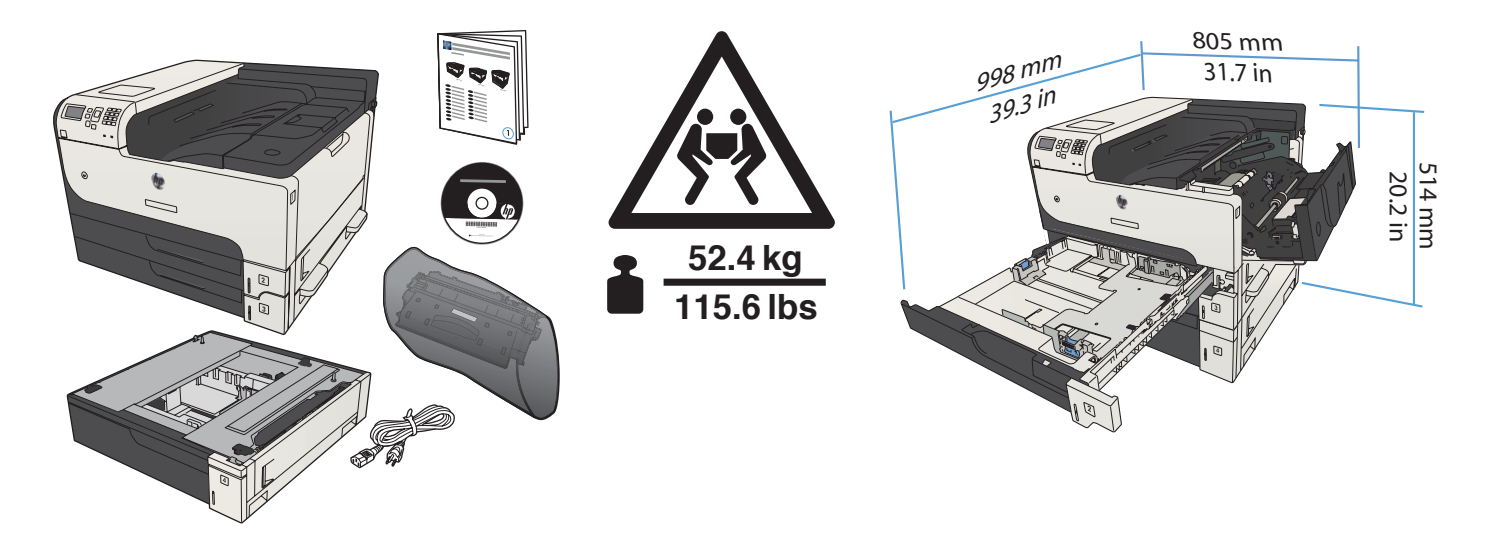

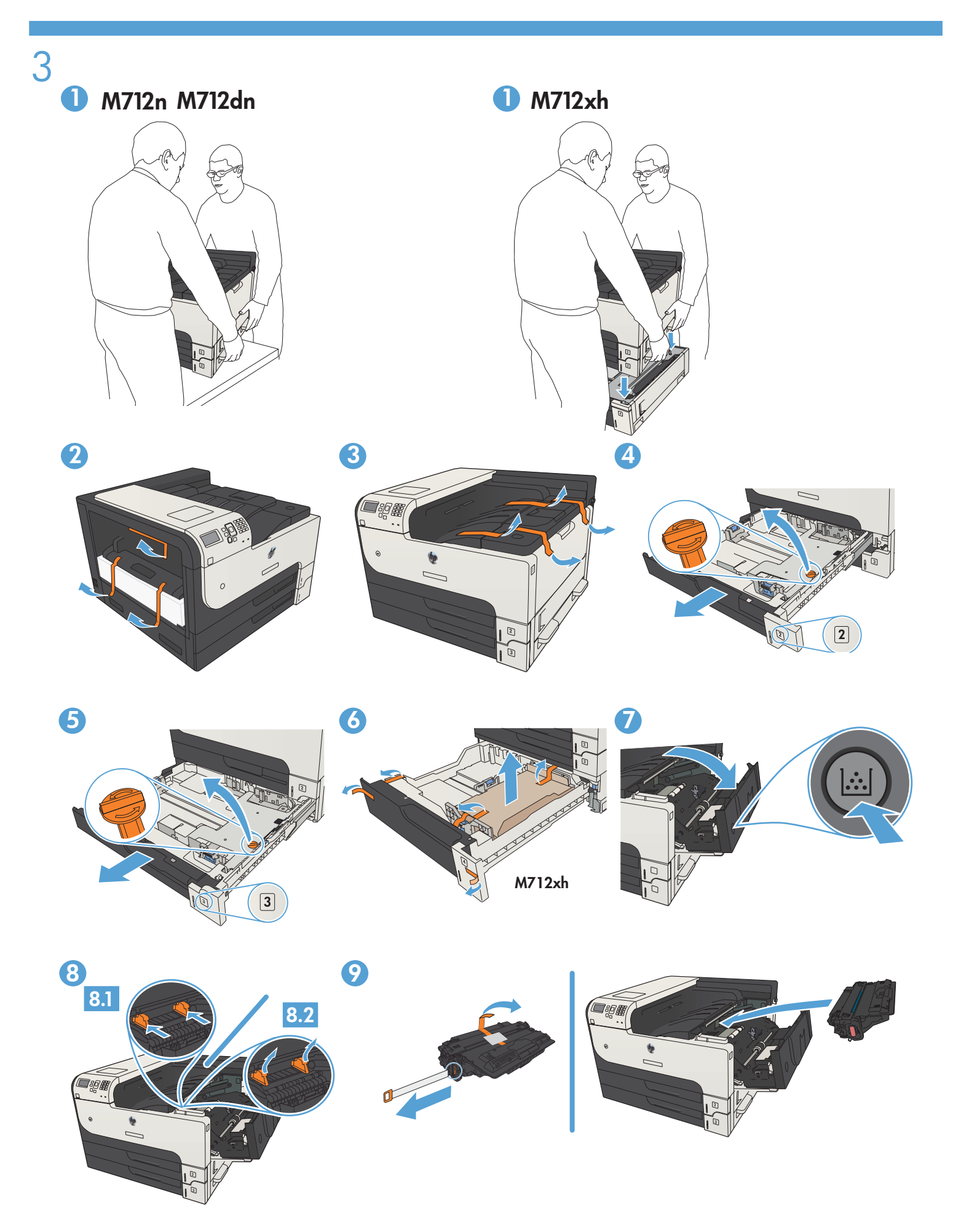

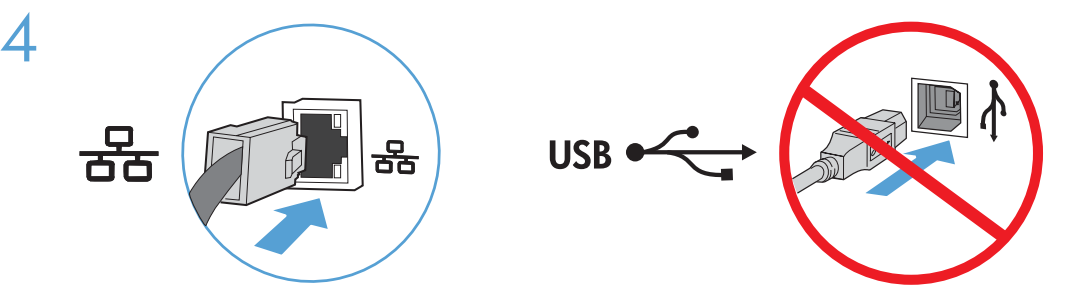

EN If you are connecting to a network, connect the network cable now. Caution! Do not connect the USB cable now.

FR Si vous vous connectez à un réseau, branchez le câble réseau maintenant. Attention ! Ne connectez pas le câble USB pour le moment.

ES Si se está conectando a una red, conecte el cable de red ahora. Precaución: No conecte todavía el cable USB.

PT Se for se conectar a uma rede, conecte o cabo de rede agora. Cuidado! Não conecte o cabo USB agora.

.USB אם אתה מתחבר לרשת, חבר את כבל הרשת כעת. זהירות! אין לחבר בשלב זה את כבל ה-USB.

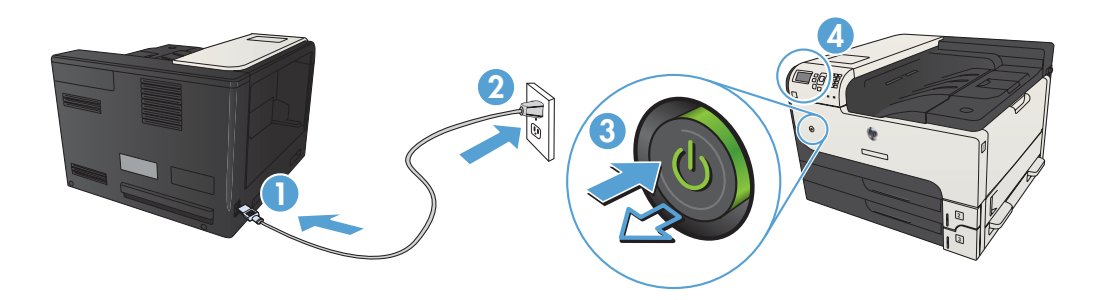

5

Connect the power cord between the product and a grounded ac outlet. Turn on the product. On the control panel, set the language and the date/time, if prompted.

Caution! Make sure your power source is adequate for the product voltage rating. The voltage rating is on the product label. The product uses either 100-127 Vac or 220-240 Vac and 50/60 Hz. To prevent damage to the product, use only the power cord that is provided with the product.

FR Connectez le cordon d'alimentation entre le produit et une prise secteur avec mise à la terre. Mettez le produit sous tension. Si vous y êtes invité, réglez la langue, la date et l'heure depuis le panneau de commande.

Attention ! Assurez-vous que votre source d'alimentation est adaptée à la tension nominale du produit. La tension nominale est indiquée sur l'étiquette du produit. Le produit utilise 100-127 volts c.a. ou 220-240 volts c.a. et 50/60 Hz. Afin d'éviter d'endommager le produit, utilisez uniquement le cordon d'alimentation fourni avec le produit.

ES Conecte el cable de alimentación al producto y a un enchufe de CA con toma de tierra. Encienda el producto. En el panel de control, establezca el idioma y la fecha y hora si se le solicita.

Precaución: Asegúrese de que la fuente de alimentación es adecuada para el voltaje del producto. La especificación del voltaje se encuentra en la etiqueta del producto. El producto utiliza 100-127 VCA o 220-240 VCA y 50/60 Hz. Para evitar daños al producto, utilice sólo el cable de alimentación que se proporciona con él.

Conecte o cabo de alimentação do produto a uma tomada de corrente alternada aterrada. Ligue o dispositivo. No painel de PT controle, defina o idioma e a data/hora, se solicitado.

Cuidado! Verifique se sua fonte de alimentação é adequada para a classificação de tensão do produto. A classificação de tensão está na etiqueta do produto. O produto usa 100-127 Vac ou 220-240 Vac e 50/60 Hz. Para evitar danos ao produto, use apenas o cabo de alimentação fornecido com o produto.

> הבר את כבל החשמל בין המוצר ושקע $AC$  מוארק. הפעל את המוצר. בלוח הבקרה, הגדר את השפה ואת התאריך $\backslash$ השעה, אם תוצג הנחיה לכך.  $\blacksquare$ זהירות! ודא שמקור המתח שלך מתאים לדירוג המתח של המוצר. דירוג המתח מופיע על תווית המוצר. המוצר משתמש במתח של 220-240 או 220-240 וולט AC תדר 50/60 Hz. כדי למנוע נזק למוצר, השתמש אך ורק בכבל החשמל שסופק עם המוצר.

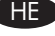

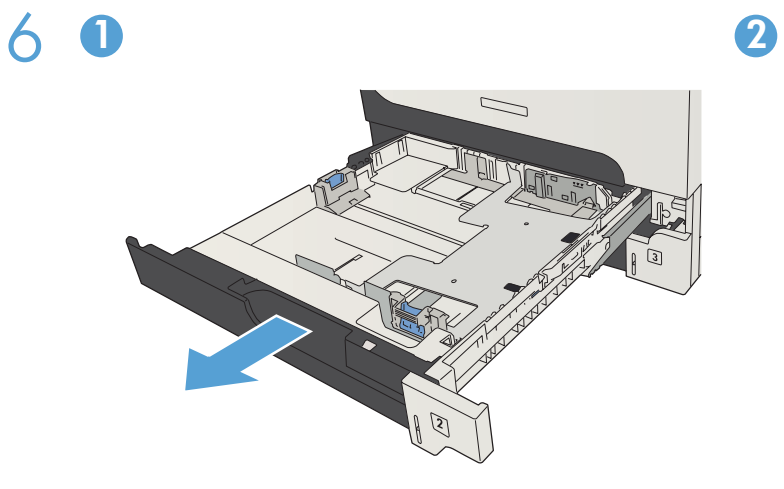

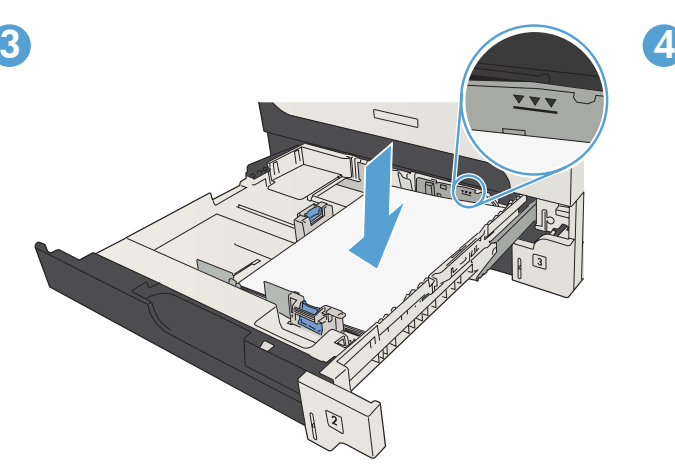

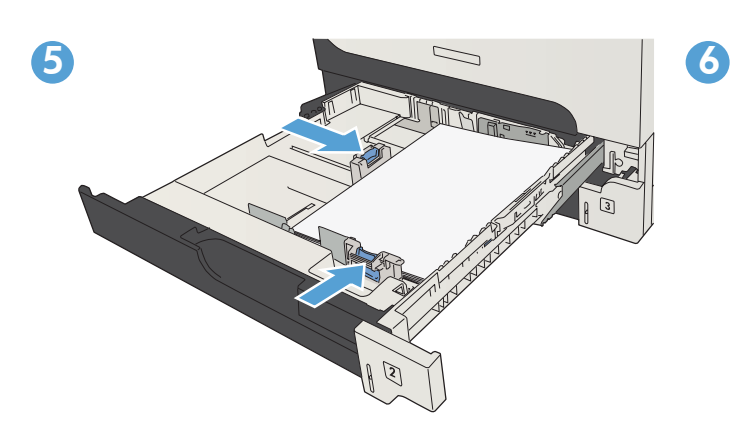

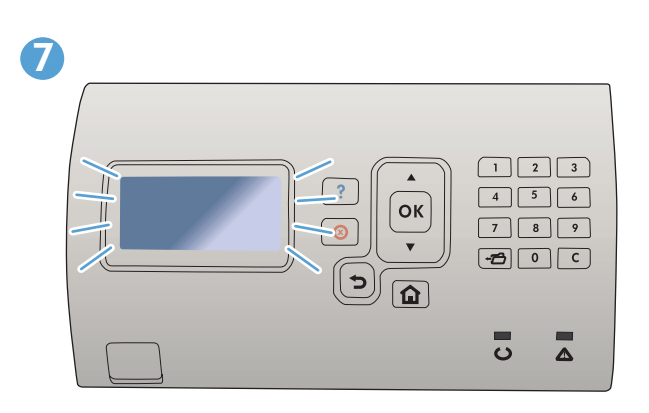

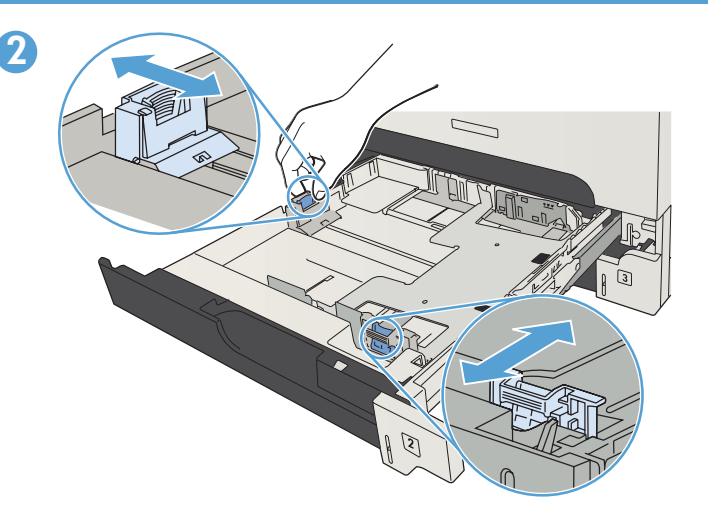

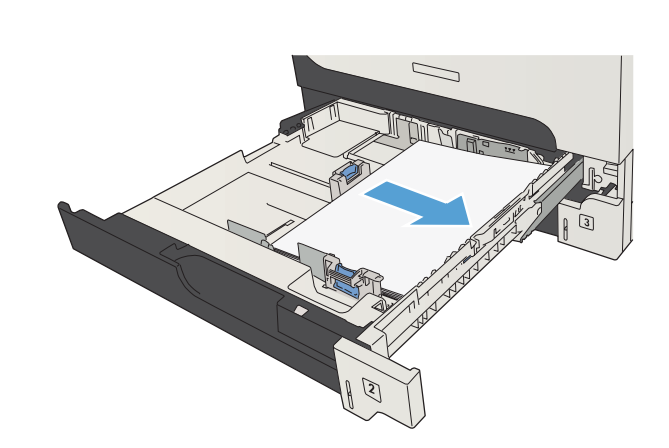

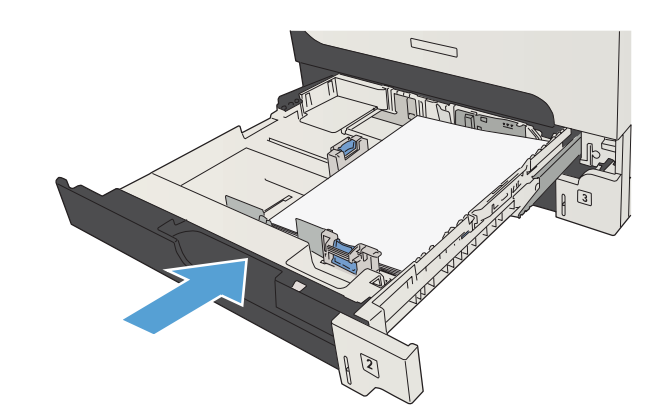

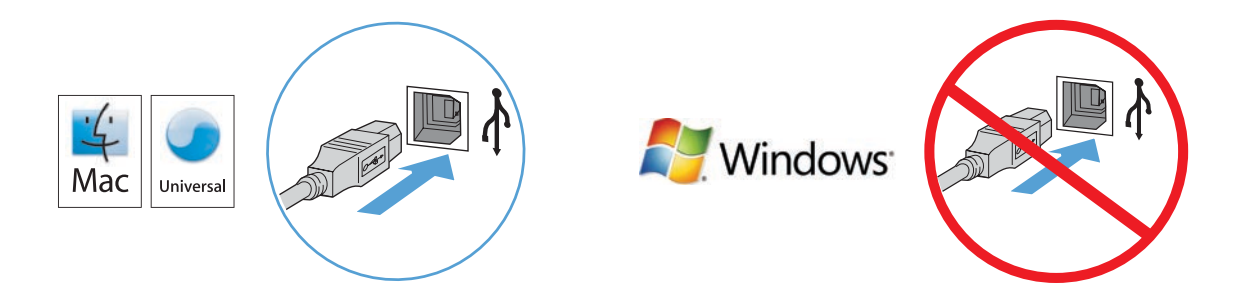

### **EN Mac:** Connect the USB cable now.

7

Windows: Do not connect the USB cable until prompted during the software installation in the next step. Windows and Mac: When the product is connected with a USB cable, the software installation process requires that the product is turned on and in the Ready state. Configure the following setting so the product wakes from Sleep mode during the software installation process and whenever it receives a print job: On the product control panel, press the Home  $\mathbf{\hat{\Omega}}$ button. Press the down arrow  $\blacktriangledown$  to highlight Administration, and press OK. Highlight General Settings, and press OK. Highlight Energy Settings, and press OK. Highlight Sleep Timer Settings, and press OK. Highlight Wake/Auto On Events, and press OK. Highlight All events, and press OK.

## **FR** Mac : Connectez maintenant le câble USB.

Windows : Ne connectez pas le câble USB avant d'y être invité pendant l'installation du logiciel à l'étape suivante. Windows et Mac : Lorsque le produit est connecté à l'aide d'un câble USB, le processus d'installation du logiciel impose qu'il soit allumé et qu'il affiche l'état Prêt. Configurez le paramètre suivant de manière à ce que le produit quitte le mode Veille pendant le processus d'installation du logiciel et lorsqu'il reçoit une tâche d'impression : sur le panneau de commande du produit, appuyez sur le bouton Accueil  $\blacksquare$ . Appuyez sur la flèche vers le bas  $\blacktriangledown$  pour sélectionner Administration, puis appuyez sur OK. Sélectionnez Paramètres généraux, puis appuyez sur OK. Sélectionnez Paramètres d'énergie, puis appuyez sur OK. Sélectionnez Paramètres de minuterie de veille, puis appuyez sur OK. Sélectionnez Réveil/Auto actif des événements, puis appuyez sur OK. Sélectionnez Tous les événements, puis appuyez sur OK.

#### Mac: Conecte el cable USB ahora.

Windows: No conecte el cable USB hasta que se le solicite durante la instalación del software en el siguiente paso. Windows y Mac: Si el producto está conectado con un cable USB, el proceso de instalación del software requiere que el producto esté encendido y en el estado Preparado. Configure el siguiente ajuste para que el producto salga del modo Suspender durante el proceso de instalación del software y cuando reciba un trabajo de impresión: En el panel de control del producto, pulse el botón Inicio **D.** Pulse la flecha hacia abajo  $\blacktriangledown$  para resaltar **Administración** y pulse **OK**. Resalte Configuración general y pulse OK. Resalte Configuración de energía y pulse OK. Resalte Configuración del temporizador y pulse OK. Resalte Salir de/Encendido automático de estos eventos y pulse OK. Resalte Todos los eventos y pulse OK.

#### Mac: Conecte o cabo USB agora.

Windows: Não conecte o cabo USB antes de ser solicitado durante a instalação do software na próxima etapa. Windows e Mac: Quando o produto está conectado com um cabo USB, o processo de instalação do software requer que o produto esteja ligado e no estado Pronto. Defina a seguinte configuração de forma que o produto saia do modo de Suspensão durante o processo de instalação do software e sempre que receber um trabalho de impressão: No painel de controle do produto, pressione o botão Início  $\Omega$ . Pressione a seta para baixo  $\blacktriangledown$  para destacar **Administration** (Administração) e pressione OK. Destaque General Settings (Configurações gerais) e pressione OK. Destaque Energy Settings (Configurações de energia) e pressione OK. Destaque Sleep Timer Settings (Configurações do temporizador de suspensão) e pressione OK. Destaque Wake/Auto On Events (Despertar/auto em eventos) e pressione OK. Destaque All events (Todos os eventos) e pressione OK.

#### **Mac:** חבר את כבל ה-USB כעת.

HE

Windows: אל תחבר את כבל ה-USB עד שתתבקש לעשות זאת במהלך התקנת התוכנה בשלב הבא.

**Mac-**i Windows: כאשר המוצר מחובר באמצעות כבל USB, תהליך התקנת התוכנה מחייב כי המוצר יהיה מופעל ובמצב מוכן. קבע את ההגדרה הבאה כדי שהמוצר יתעורר ממצב Sleep (שינה) בזמן תהניך התקנת התוכנה ובכל פעם שיקבל עבודת הדפסה: בלוח הבקרה של המוצר, לחץ על לחצן דף הבית ∎L. לחץ על החץ מטה ▼ כדי לסמן את Administration (ניהול) ולחץ על OK (אישור). סמן את General Settings (הגדרות כלליות) ולחץ על OK (אישור). סמן את Energy Settings (הגדרות אנרגיה) ולחץ על OK (אישור). סמן את Sleep Timer Settings (הגדרות קוצב זמן לשינה) ולחץ על OK (אישור). סמן את Wake/Auto On Events (התעורר/אירועים ולחץ על OK (אישור). ממן את All events (כל האירועים) ולחץ על OK (אישור).

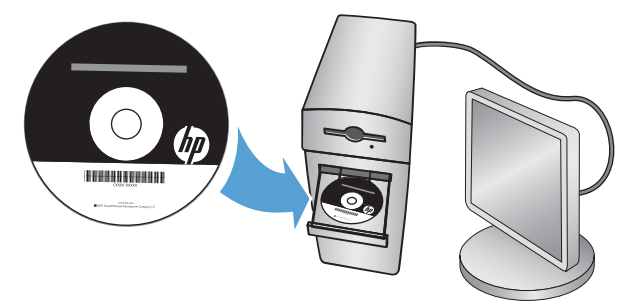

8

PT

EN Install the product software from the CD. Follow the on-screen instructions. For more product and problem-solving information go to the User Guide or www.hp.com/support/lj700M712

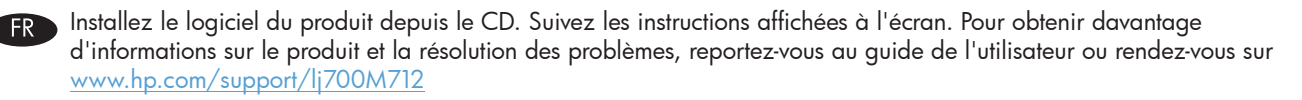

ES Instale el software del producto desde el CD. Siga las instrucciones que aparecen en pantalla. Para obtener más información sobre el producto y la solución de problemas, consulte la guía del usuario o visite www.hp.com/support/lj700M712

Instale o software do produto a partir do CD. Siga as instruções na tela. Para obter mais informações sobre o produto e a resolução de problemas, consulte o Guia do usuário ou acesse www.hp.com/support/lj700M712

> התקן את תוכנת המוצר מתוך התקליטור. פעל לפי ההוראות שעל המסך. למידע נוסף על המוצר ופתרון צעיות, עיין במדריך למשתמש או בקר בכתובת www.hp.com/support/lj700M712

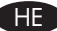

# 

# Copyright and License

© 2012 Copyright Hewlett-Packard Development Company, L.P.

Reproduction, adaptation or translation without prior written permission is prohibited, except as allowed under the copyright laws.

The information contained herein is subject to change without notice.

The only warranties for HP products and services are set forth in the express warranty statements accompanying such products and services. Nothing herein should be construed as constituting an additional warranty. HP shall not be liable for technical or editorial errors or omissions contained herein.

Part number: CF235-91005

Edition 1, 12/2012

# FCC Regulations

This equipment has been tested and found to comply with the limits for a Class A digital device, pursuant to Part 15 of the FCC rules. These limits are designed to provide reasonable protection against harmful interference in a residential installation. This equipment generates, uses, and can radiate radio frequency energy, and if not installed and used in accordance with the instruction manual, may cause harmful interference to radio communications. Operation of this equipment in a residential area is likely to cause harmful interference in which case the user will be required to correct the interference at his own expense.

NOTE: Any changes or modifications to the printer that are not expressly approved by HP could void the user's authority to operate this equipment. Use of a shielded interface cable is required to comply with the Class A limits of Part 15 of FCC rules.

# Trademark Credits

Windows® is a U.S. registered trademark of Microsoft Corporation.

# Copyright et licence

© 2012 Copyright Hewlett-Packard Development Company, L.P.

La reproduction, l'adaptation ou la traduction de ce document sans l'autorisation écrite préalable de Hewlett-Packard est interdite, sauf dans des conditions conformes aux lois relatives au copyright.

Les informations contenues dans ce document peuvent être modifiées sans préavis.

Les seules garanties pour les produits et services HP sont décrites dans les déclarations de garantie expresse qui accompagnent ces produits et services. Les informations contenues dans ce document ne constituent en aucun cas une garantie supplémentaire. HP n'est pas responsable des erreurs d'ordre technique ou éditorial ou des omissions contenues dans ce document.

Numéro de référence : CF235-91005

Edition 1, 12/2012

## Réglementations de la FCC

Ce matériel a été testé et respecte les limitations concernant les équipements numériques de classe A, conformément à l'article 15 de la réglementation FCC. Ces limites sont destinées à assurer une protection suffisante contre les interférences produites dans une installation résidentielle. Cet équipement génère, utilise et peut émettre des fréquences radioélectriques. S'il n'est pas installé et utilisé conformément au manuel d'instructions, il peut provoquer des interférences préjudiciables aux communications radio. L'utilisation de cet équipement dans une zone résidentielle peut provoquer des interférences préjudiciables. Dans un tel cas, il incombe à l'utilisateur de corriger ces interférences à ses propres frais.

REMARQUE : Toute modification apportée au produit sans le consentement de HP peut se traduire par la révocation du droit d'exploitation de l'équipement dont jouit l'utilisateur. Un câble d'interface blindé est requis afin de satisfaire aux stipulations de l'article 15 des réglementations de la FCC sur les appareils de classe A.

# Crédits concernant les marques

Windows® est une marque déposée aux Etats-Unis, appartenant à Microsoft Corporation.

\*CF235-91005\* \*CF235-91005\*

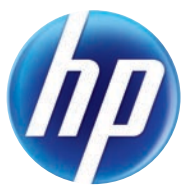

CF235-91005